### COMPTE RENDU DU GRU DU 6 JANVIER 2017

Mise en place des dispositifs

## **1) PARAMETRAGE DES DISPOSITIFS (DIAGNOSTIC APPROFONDI, PACEA, CEP)**

Avant de proposer les dispositifs, il faut paramétrer en local les dispositifs pour pouvoir sélectionner dans la liste déroulante l'opérateur, le pilote, les prescripteurs …

Nous vous conseillons dans un premier temps, de faire du nettoyage dans la liste des prescripteurs et des référents (qui date de Parcours3).

Ensuite vous créez les conseillers qui n'y sont pas pour éviter qu'ils ne soient créés plusieurs fois avec des orthographes différentes.

Pour cela se rendre sur **Portail administration/Paramétrage/Administrer les tables de référence**

Vous ne pourrez pas supprimer directement le doublon de prescripteur, Il faut cliquer sur modifier pour chaque personne et décocher la case « Actif » pour qu'il n'apparaisse plus dans les listes.

Ensuite pour le dispositif, il faut sélectionner les noms des pilotes, prescripteurs et référents « autorisés ».

### **Portail Administration/portail conseiller/Administrer les Dispositifs**

Trouver le dispositif, cliquer sur Modifier, Listes déroulantes et sélectionner les personnes que vous voulez voir apparaitre dans les listes.

# **2) Diagnostic Approfondi**

Il a une durée de 3 mois maximum et une fois clôturé vous avez 1 mois maximum pour le rentrer en PACEA.

Un nouvel acte de service national « Diagnostic de la situation professionnelle et sociale »a été créé dans le thème « Projet professionnel »

# **3) PACEA**

Cf le document joint : Préconisation saisie régionale PACEA créé par le groupe de directeurs du 5 janvier 2017.

PS : D'ici la fin janvier aucune analyse ne pourra être faite sur BI (attente de la prochaine version)

# **4) CEP**

Cf les documents nationaux : Fiche utilisateurs, Charte CEP qui liste les actes de service rentrant dans le CEP et ce que vous devez faire au niveau local ainsi que le Vademecum qui vous donnera des définitions sur le CEP.

### **5) Tb de bord sous BI**

Mise en ligne d'un tableau de bord dans :

### **Dossiers partagés/Région Centre/Tableaux de bord/ALERTES/DISPOSITIFS/CEP**

Offre de service pour repérage CEP : qui vous permet de voir si vos actes de services locaux ont bien été rattachés à la mesure nationale « CEP ».

Mise en ligne d'un tb de bord sur le **suivi GJ** qui liste les jeunes en GJ :

- non vu en entretien depuis 2 mois
- sans situation
- en veille

# **Dossiers partagés/Région Centre/Tableaux de bord/ALERTES/DISPOSITIFS/GJ**

Modification du tb de bord : Régulation des situations

Il est composé de différents onglets sur des problèmes de saisie sur les situations en alternance, Emploi, PMSMP, Formation.

Prochaine date de Gru (si nous avons des réponses à vous apporter suite à la présentation nationale du 18 janvier à Paris)

Le vendredi matin 27 janvier 2017.

Cordialement

Sylvie ANTHOUARD Association AMICENTRE- Val de Loire Assistance régionale des missions Locales

10 rue Saint Etienne

45000 Orléans

Tél : 02 38 77 99 95

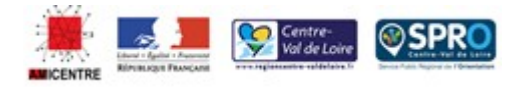